## UBND HUYỆN PÁC NẶM **HĐTD VIÊN CHỨC**

### **CỘNG HÒA XÃ HỘI CHỦ NGHĨA VIỆT NAM Độc lập- Tự do- Hạnh phúc**

Số: 170 /TB - HĐTDVC V/v thông báo danh mục tài liệu ôn thi vòng 1 kỳ thi tuyển dung viên chức huyện Pác Nặm năm 2021

*Pác Nặm, ngày tháng 7 năm 2021* 07

Kính gửi: Các cơ quan, đơn vị trực thuộc UBND huyện.

Thực hiện Kế hoạch số 117/KH-UBND ngày 18/5/2021 của UBND huyện Pác Nặm về việc tuyển dụng viên chức huyện Pác Nặm năm 2021. Hội đồng tuyển dụng viên chức thông báo danh mục tài liệu ôn thi vòng 1 kỳ thi tuyển dụng viên chức huyện Pác Nặm năm 2021 như sau:

## **1. Danh mục tài liệu ôn thi trắc nghiệm vòng 1 gồm có 03 phần:**

- Phần I: Môn Kiến thức chung cho tất cả các vị trí việc làm.

- Phần II: Môn ngoại ngữ (Tiếng Anh) cho tất cả các vị trí việc làm.

- Phần III: Môn Tin học cho tất cả các vị trí việc làm.

*(Có danh mục tài liệu ôn tập chi tiết đính kèm)*

## **2. Tổ chức thực hiện**

- Hội đồng tuyển dụng viên chức yêu cầu Phòng Văn hóa và Thông tin huyện đăng tải Danh mục tài liệu ôn thi trắc nghiệm vòng 1 lên Cổng thông tin điện tử huyện Pác Nặm (mục thông tin tuyển dụng): [https://pacnam.backan.gov.vn/.](https://pacnam.backan.gov.vn/)

- Phòng Nội vụ có trách nhiệm thông báo cho các thí sinh biết về danh mục ôn thi trắc nghiệm vòng 1 được đăng tải trên Cổng thông tin điện tử huyện Pác Nặm.

- Hội đồng tuyển dụng viên chức huyện Pác Nặm không tổ chức ôn thi và không giao nhiệm vụ cho đơn vị nào tổ chức ôn thi tuyển dụng viên chức huyện Pác Nặm năm 2021.

Với nội dung trên, Hội đồng tuyển dụng viên chức thông báo để các cơ quan, đơn vị và các thí sinh đăng ký dự tuyển biết và thực hiện./.

#### *Nơi nhận:*

- *\* Gửi bản điện tử:*
- *-* Như trên;
- UBND tỉnh (B/c);
- $-S\dot{\sigma}$  Nội vụ (B/c);
- Các cơ quan, đơn vị thuộc huyện;
- Hội đồng tuyển dụng;
- Ban giám sát;
- Cổng TTĐT huyện (Đăng tải);
- *\* Gửi bản giấy:*
- Lưu: VT, PNV, HĐTD.

**CHỦ TỊCH CHỦ TỊCH UBND HUYỆN**

**Nguyễn Đình Điệp**

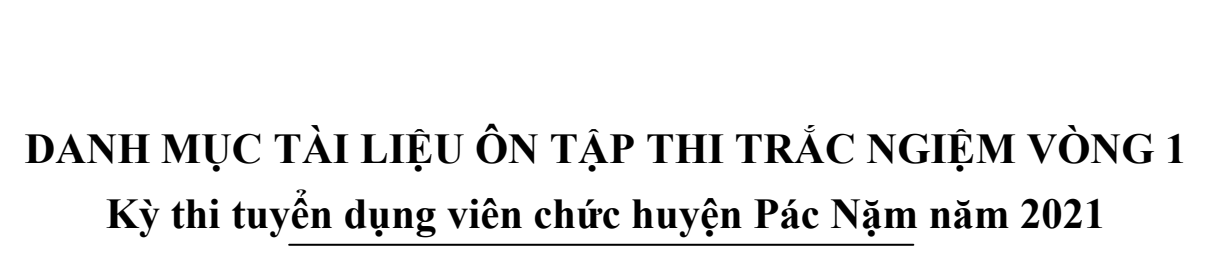

*(Kèm theo Thông báo số* 170 */TB-HĐTDVC ngày 07 /7/2021 của HĐTDVC huyện Pác Nặm)*

# **Nội dung thi gồm có 03 phần: I. PHẦN I: KIẾN THỨC CHUNG**

1. Luật viên chức số 58/2010/QH12, ngày 15/11/2010 của của Quốc hội nước Cộng hòa xã hội chủ nghĩa Việt Nam.

2. Luật số 52/2019/QH14 ngày 25/11/2019 của Quốc hội nước Cộng hòa xã hội chủ nghĩa Việt Nam về sửa đổi, bổ sung một số điều của Luật cán bộ, công chức và Luật viên chức: Phần về viên chức (Điều 2).

# **II. PHẦN II: NGOẠI NGỮ (thi môn Tiếng Anh)**

# **1. Phần Kiến thức ngôn ngữ**

- Giới từ: chỉ thời gian, nơi chốn
- Mạo từ
- Tính từ: sở hữu, chỉ tính chất, quan điểm, thái độ
- Trạng từ: chỉ tần suất, cách thức
- Danh từ: số ít, số nhiều; đếm được, không đếm được
- Động từ: động từ "to be", động từ thường, động từ khuyết thiếu "can/could"
- Dạng động từ:
- + Danh động từ theo sau giới từ
- + Động từ theo sau bởi danh động từ và động từ nguyên thể có "to"
- Từ để hỏi (why, when, which, what, who, what time)
- Câu giao tiếp cơ bản
- Các thì: Hiện tại đơn, Hiện tại tiếp diễn, Quá khứ đơn, Tương lai đơn
- So sánh hơn của tính từ
- Mệnh đề quan hệ xác định (who, which)
- Câu điều kiện loại 1

## **2. Phần Kỹ năng Đọc:**

Các chủ đề đọc hiểu và điền từ: văn hoá, xã hội, giáo dục, y tế, địa lý, lịch sử, khoa học kỹ thuật, thể dục thể thao, giải trí, du lịch, gia đình, dân số, môi trường...

## **III. PHẦN III: MÔN TIN HỌC**

1. Sau khi đã lưu trữ tệp vừa được soạn thảo với tên cũ hoặc với một tên mới, để kết thúc và rời khỏi Microsoft Word ta có thể thực hiện như sau:

2. Muốn phóng to hoặc thu nhỏ văn bản ở Microsoft Word ta thực hiện:

3. Trong soạn thảo Microsoft Word, muốn di chuyển nhanh con trỏ về cuối văn bản ta có thể lưa chon:

4. Trong soạn thảo Microsoft Word, để chuyển những chữ trong đoạn văn bản đã được chọn từ chữ dạng đứng sang chữ dạng nghiêng:

5. Trong soạn thảo Microsoft Word, muốn chèn các kí tự đặc biệt vào văn bản, ta thực hiện:

6. Trong soạn thảo Microsoft Word, muốn đánh chữ chỉ số trên (ví dụ:  $X^2$ ) thì ấn tổ hợp phím nào sau đây?

7. Trong soạn thảo Microsoft Word, muốn đánh chữ chỉ số dưới (ví dụ:  $H_2(0)$ ) thì ấn tổ hợp phím nào sau đây?

8. Để canh lề trái trong soạn thảo Microsoft Word, ta có thể thực hiện bằng cách nhấn tổ hợp phím:

9. Để canh lề giữa trong soạn thảo Microsoft Word, ta có thể thực hiện bằng cách nhấn tổ hợp phím:

10. Trong soạn thảo Microsoft Word, để bôi đen từ vị trí con trỏ đến đầu dòng, ta dùng tổ hợp phím nào sau đây:

11. Trong soạn thảo Microsoft Word, để bôi đen từ vị trí con trỏ đến cuối dòng, ta dùng tổ hợp phím nào sau đây:

12. Để sao chép định dạng một đoạn văn bản nào đó trong Microsoft Word, sau khi bôi đoạn văn bản đó, ta có thể thực hiện:

13. Thao tác Shift + Enter trong soạn thảo Microsoft Word có chức năng gì:

14. Trong Microsoft Word, nếu muốn mở một cửa sổ mới cho một văn bản mới, ta bấm tổ hợp phím:

15. Trong Microsoft Word, nếu muốn mở văn bản đã lưu, ta bấm tổ hợp phím:

16. Trong Microsoft Word, chức năng (biểu tượng) Numbering có tác dụng gì sau đây:

17. Trong Microsoft Word, chức năng (biểu tượng) Bullets có tác dụng gì sau đây:

18. Khi ta nhấn lệnh in, nếu muốn in 10 bản giống nhau trong Microsoft Word thì ta nhập như thế nào vào ô:

19. Khi ta nhấn lệnh in trong Microsoft Word, nếu muốn in từ trang 01 đến 10 thì ta nhập thế nào vào ô:

20. Khi ta nhấn lệnh in trong Microsoft Word, nếu muốn in trang hiện thời thì ta chon mục nào sau đây:

21. Trong Microsoft Word, chức năng Print Preview có tác dụng gì sau đây:

22. Trong Microsoft Word, chức năng Header có tác dụng:

23. Trong Microsoft Word, chức năng Footer có tác dụng:

24. Trong Microsoft Word, chức năng Page Number cho phép:

25. Trong Microsoft Word, chức năng Find cho phép:

26. Trong Microsoft Word, chức năng Replace cho phép:

27. Trong Microsoft Word, để tăng cỡ chữ ta sử dụng tổ hợp phím:

28. Trong Microsoft Word, để giảm cỡ chữ ta sử dụng tổ hợp phím:

29. Trong Microsoft Word, tổ hợp phím Ctrl + Z dùng để:

30. Tệp tin được tạo ra từ Microsoft Word có phần mở rộng (đuôi) là:

31. Trong Microsoft Word, khi thao tác với bảng biểu (Table), chức năng Split Cells có tác dung:

32. Trong Microsoft Word, khi thao tác với bảng biểu (Table), chức năng Merge Cells có tác dụng:

33. Trong Microsoft Word, để mở hộp thoại in tài liệu thì ta nhấn tổ hợp phím:

34. Trong Microsoft Word, để mở hộp thoại điều chỉnh Font chữ thì ta nhấn tổ hợp phím:

35. Trong Microsoft Word, chức năng Font Color dùng để:

36. Trong Microsoft Word, chức năng Sort dùng để:

37. Trong Microsoft Word, khi thực hiện lệnh sắp xếp các ký tự, muốn sắp theo vần A, B, C.. ta chon chức năng nào?

38. Trong Microsoft Word, khi thực hiện lệnh sắp xếp dãy số, muốn sắp theo chiều giảm dần ta chon chức năng nào?

39. Trong Microsoft Word, chức năng Margins dùng để:

40. Trong Microsoft Word, chức năng Page Size dùng để:

41. Trong Microsoft Word, chức năng Page Orientation dùng để:

42. Trong Microsoft Word, hiệu chỉnh trang dưới dạng Portrait có nghĩa là:

43. Trong Microsoft Word, hiệu chỉnh trang dưới dạng Landscape có nghĩa là:

44. Trong Microsoft Word, tổ hợp phím Shift +  $\downarrow$  dùng để:

45. Trong Microsoft Word, tổ hợp phím Shift +  $\uparrow$  dùng để:

46. Để trên màn hình Microsoft Word hiển thi thước đo, ta có thể chon:

47. Trong hộp thoại lựa chọn chế độ in của Microsoft Word, muốn in các trang chẵn thì ta chọn mục:

48. Trong hộp thoại lựa chọn chế độ in của Microsoft Word, muốn in các trang lẻ thì ta chọn mục:

49. Trong Microsoft Word, hộp thoại Paragraph cho phép:

50. Trong Microsoft Word, để đổi chữ hoa thành chữ thường và ngược lại, ta dùng tổ hợp phím nào sau đây?

51. Trong Microsoft Word, muốn giảm thụt lề ta chọn chức năng nào?

52. Trong Microsoft Word, muốn tăng thụt lề ta chọn chức năng nào?

53. Trong khi làm việc với Excel, để nhập vào công thức tính toán cho một ô, trước hết ta phải gõ:

54. Trong bảng tính Excel, nếu trong một ô tính có các kí hiệu #####, điều đó có nghĩa là gì?

55. Trong bảng tính Excel, hàm nào sau đây cho phép tính tổng các giá trị kiểu số thoả mãn một điều kiện cho trước:

56.Trong Microsoft Excel, địa chỉ "A1" là loại địa chỉ gì:

58. Địa chỉ "\$B1" trong Microsoft Excel trong là loại địa chỉ gì?

59. Địa chỉ "\$C\$1" trong Microsoft Excel là loại địa chỉ gì?

60. Khi gõ công thức trong bảng tính Excel xong rồi nhấn Enter, máy hiện ra #N/A có nghĩa là:

61. Khi gõ công thức trong bảng tính Excel xong rồi nhấn Enter, máy hiện ra #REF! có nghĩa là:

62. Tập hợp các trang tính trong một file Excel được gọi là gì?

63. Đâu không phải là một chức năng của một phần mềm bảng tính Excel?

64. Trong Excel, cách ghi địa chỉ ô nào dưới đây đúng?

65. Trong bảng tính Excel, muốn sửa đổi nội dung một ô, ta có thể:

66. Phần mở rộng (đuôi) của tập tin sổ tính Excel là gì?

67. Trong bảng tính Excel, công thức nào dưới đây được viết đúng?

68. Các con số trong trang tính Excel của bạn hiện đang có 5 chữ số thập phân. Bạn sử dụng nút lệnh (chức năng) nào để giảm bớt số chữ số thập phân của chúng?

69. Các con số trong trang tính Excel của bạn hiện đang có 1 chữ số thập phân. Bạn sử dụng nút lệnh nào để tăng số chữ số thập phân của chúng?

70. Trong bảng tính Excel, tại ô A2 có sẵn giá trị số không (0); Tại ô B2 gõ vào công thức =5/A2 thì nhận được kết quả:

71. Trong các dạng địa chỉ sau đây của phần mềm Excel, địa chỉ nào là địa chỉ tuyệt đối?

72. Khi đang làm việc với Excel, tổ hợp phím nào cho phép ngay lập tức đưa con trỏ về ô đầu tiên (ô A1) của bảng tính?

73. Trong bảng tính Excel, điều kiện trong hàm IF được phát biểu dưới dạng một phép so sánh. Khi cần so sánh khác nhau thì sử dụng kí hiệu nào?

74. Khi đang làm việc với Excel, có thể di chuyển từ sheet này sang sheet khác bằng cách sử dụng các phím hoặc các tổ hợp phím:

75. Trong bảng tính Excel, tại ô A2 có sẵn dữ liệu là dãy kí tự "Tin hoc van phong"; Tại ô B2 gõ vào công thức =UPPER(A2) thì nhận được kết quả?

76. Trong bảng tính Excel, khối ô là tập hợp nhiều ô kế cận tạo thành hình chữ nhật. Địa chỉ khối ô được thể hiện như câu nào sau đây là đúng?

77. Trong Excel, tại ô A2 có giá trị là số 2008. Tại ô B2 gõ công thức  $=$ LEN(A2) thì nhân được kết quả ?

78. Trong bảng tính Excel, hàm nào sau đây cho phép đếm các giá trị thoả mãn một điều kiện cho trước:

79. Trong bảng tính Excel, hàm nào sau đây cho phép tính trung bình cộng các giá trị kiểu số thoả mãn một điều kiện cho trước:

80. Khi nhập dữ liệu kiểu ký tự vào bảng tính Excel thì dữ liệu sẽ mặc nhiên căn thẳng lề?

81. Khi nhập dữ liệu kiểu số vào bảng tính Excel thì dữ liệu sẽ mặc nhiên căn thẳng lề?

82. Hàm "SUM()" trong Excel dùng để?

83. Hàm "AVERAGE" trong Excel dùng để?

84. Hàm "MAX" trong Excel dùng để?

85. Trong bảng tính Excel, chức năng (biểu tượng) Accounting Number Format dùng để:

86. Trong bảng tính Excel, chức năng (biểu tượng) Persent Style dùng để:

87. Trong bảng tính Excel, chức năng (biểu tượng) Insert Chart dùng để:

88. Trong bảng tính Excel, chức năng View side by side có tác dụng gì

89. Để xem các trang tài liệu siêu văn bản (trang web) trên Internet, bạn sử dung dịch vụ nào sau đây?

90. Để chia sẻ thông tin về những vấn đề cùng quan tâm thông qua việc tạo chủ đề, đăng bài, phản hồi… bạn sử dụng dịch vụ nào sau đây?

91. Dịch vụ tải tệp tin được dùng để làm gì?

92. Để khởi động trình duyệt web, bạn nhắp (click) chuột vào biểu tượng nào?

93. Đâu là tên của trình duyệt Web?

94. Khi tìm kiếm bằng Google để tìm kiếm chính xác bạn sử dụng dấu nào?

95. Khi tìm kiếm bằng Google để tìm kiếm kết hợp bạn sử dụng dấu nào?

96. Trong quá trình duyệt Web, bạn không thể thực hiện thao tác nào dưới đây?

97. Để có thể sử dụng dịch vụ thư điện tử, yếu tố nào dưới đây là bắt buộc và không có khả năng thay thế được?

98. Trong tên miền, dấu nào được sử dụng làm dấu phân cách?

99. Tên miền nào sau đây KHÔNG thuộc về quốc gia Việt Nam?

100. Mục nào trong cấu trúc của một email mô tả ngắn gọn nội dung của email?